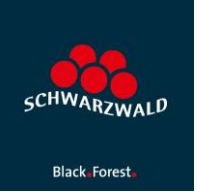

## Erfassung Wein-Veranstaltungen und Wein-Erlebnisse in mein.toubiz.

1. Melden Sie sich in [mein.toubiz](https://mein.toubiz.de/login) an.

2. Erfassen Sie ihre Wein-Veranstaltung oder ihr Wein-Erlebnis in mein.toubiz

3. Klicken Sie im Menü links die Auswahl "Metadaten" an und erfassen Sie unter der Rubrik "Schlagwörter" den Begriff "Wein" (ohne Anführungszeichen)

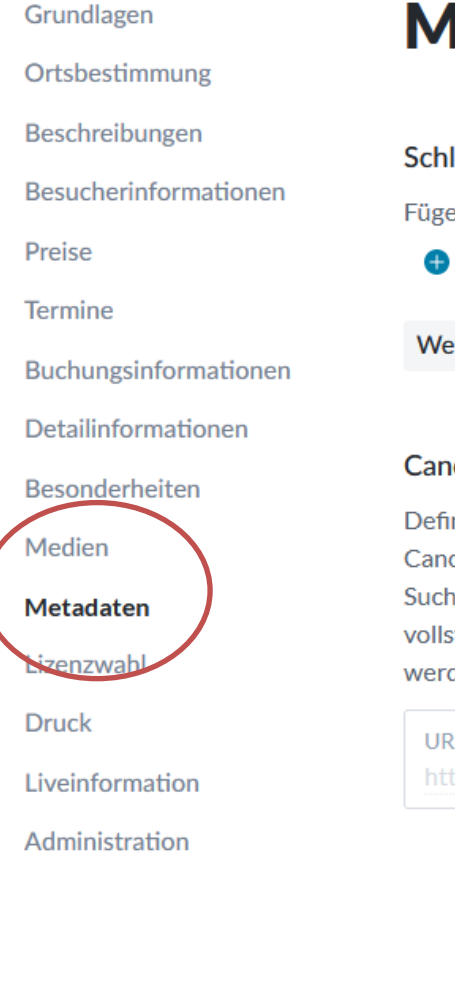

# **Metadaten**

#### Schlagwörter

Füge Schlagwörter hinzu, um die Auffindbarkeit deines Inhaltes zu verbessern.

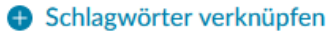

Wein  $\times$ 

#### **Canonical Tag**

Definiere einen Canonical Tag, wenn du deine Daten teilen möchtest. Mit dem Canonical Tag kannst du die Ausspielung der Inhalte auf deiner eigene Seite für Suchmaschinen als die Quelle der Daten definieren. Der Canonical Tag muss eine vollständige, online verfügbare Domain über die dein Inhalt direkt aufgerufen werden kann, sein.

URL https://

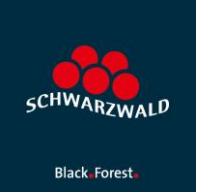

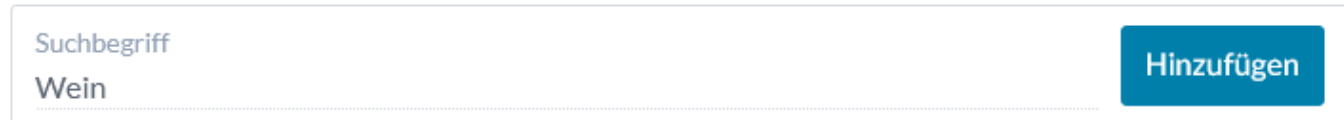

4. Bestätigen Sie bitte Ihre Eingabe mit "Hinzufügen", der Begriff wird jetzt unterhalb des Eingabe-Schlitzes angezeigt:

5. Speichern und schließen Sie die bearbeitete Veranstaltung bzw. das Erlebnis.

### **Ansprechpartnerin STG:**

Caroline Hahn, [hahn@schwarzwald-tourismus.info,](mailto:hahn@schwarzwald-tourismus.info) Tel. 0761/8964615